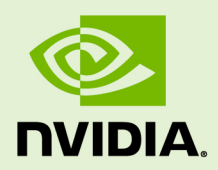

## NSIGHT COMPUTE

v2023.2.2 | August 2023

#### **Customization Guide**

### **TABLE OF CONTENTS**

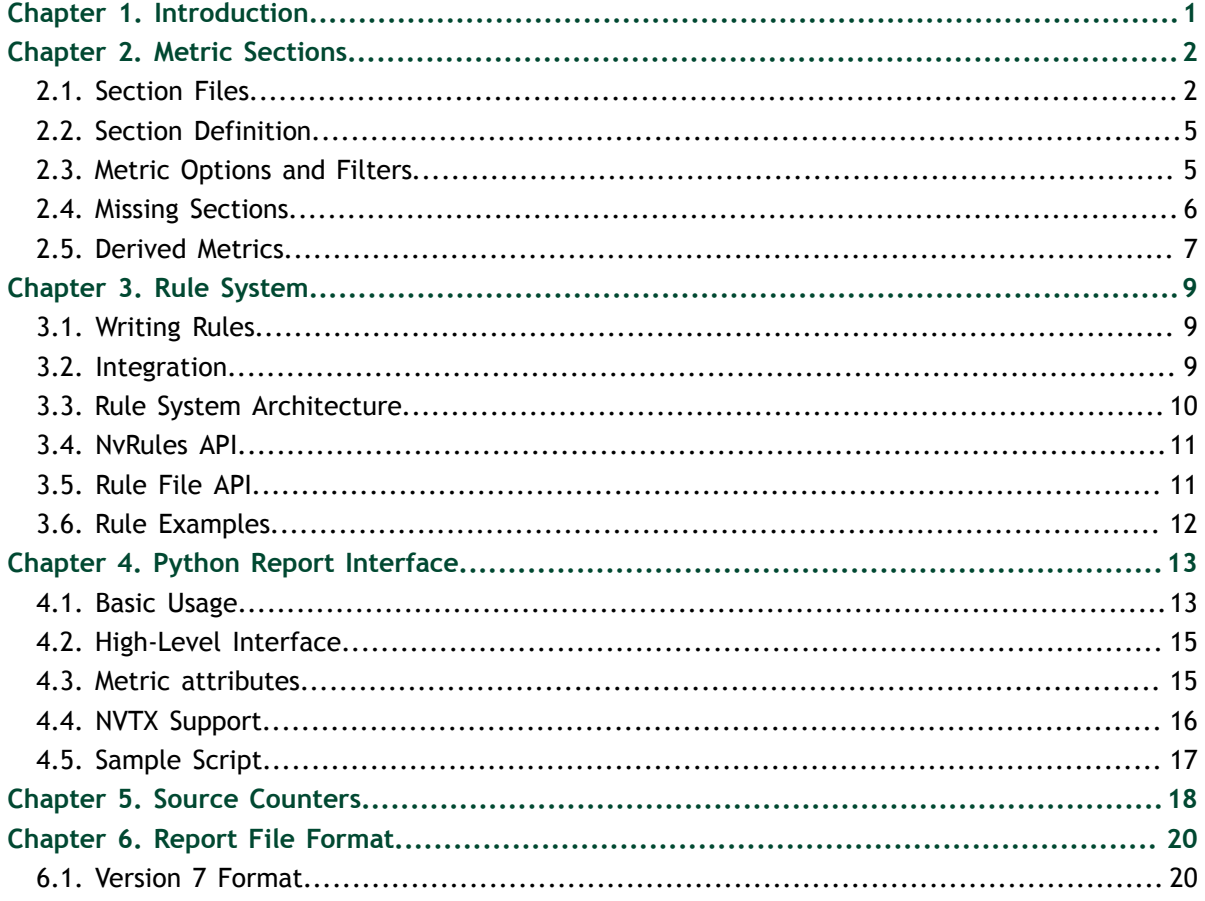

### **LIST OF TABLES**

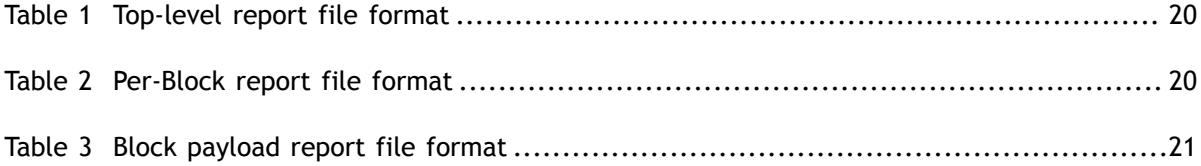

**www.nvidia.com** Nsight Compute v2023.2.2 | iv

# <span id="page-4-0"></span>Chapter 1. **INTRODUCTION**

The goal of NVIDIA Nsight Compute is to design a profiling tool that can be easily extended and customized by expert users. While we provide useful defaults, this allows adapting the reports to a specific use case or to design new ways to investigate collected data. All the following is data driven and does not require the tools to be recompiled.

While working with section files or rules files it is recommended to open the *Metric Selection* tool window from the *Profile* menu item. This tool window lists all sections and rules that were loaded. Rules are grouped as children of their associated section or grouped in the *[Independent Rules]* entry. For files that failed to load, the table shows the error message. Use the *Reload* button to reload rule files from disk.

# <span id="page-5-0"></span>Chapter 2. METRIC SECTIONS

The Details page consists of sections that focus on a specific part of the kernel analysis each. Every section is defined by a corresponding [section file](#page-5-1) that specifies the data to be collected as well as the visualization used in the UI or CLI output for this data. Simply modify a deployed section file to add or modify what is collected.

## <span id="page-5-1"></span>2.1. Section Files

The section files delivered with the tool are stored in the **sections** sub-folder of the NVIDIA Nsight Compute install directory. Each section is defined in a separate file with the **.section** file extension. At runtime, the installed stock sections (and rules) are deployed to a user-writable directory. This can be disabled with an environment variable. Section files from the deployment directory are loaded automatically at the time the UI connects to a target application or the command line profiler is launched. This way, any changes to section files become immediately available in the next profile run.

A section file is a text representation of a *Google Protocol Buffer* message. The full definition of all available fields of a section message is given in [Section Definition](#page-8-0). In short, each section consists of a unique *Identifier* (no spaces allowed), a *Display Name*, an optional *Order* value (for sorting the sections in the Details page), an optional *Description* providing guidance to the user, an optional header table, an optional list of metrics to be collected but not displayed, optional bodies with additional UI elements, and other elements. See **ProfilerSection.proto** for the exact list of available elements. A small example of a very simple section is:

```
Identifier: "SampleSection"
DisplayName: "Sample Section"
Description: "This sample section shows information on active warps and cycles."
Header {
 Metrics {
 Label: "Active Warps"
    Name: "smsp__active_warps_avg"
 }
 Metrics {
    Label: "Active Cycles"
    Name: "smsp__active_cycles_avg"
  }
}
```
On data collection, this section will cause the two PerfWorks metrics **smsp\_\_active\_warps\_avg** and **smsp\_\_active\_cycles\_avg** to be collected.

Sample Section 15,590,870.75 Active Cycles 1,189,536.17 Active Warps

More advanced elements can be used in the body of a section. See the **ProfilerSection.proto** file for which elements are available. The following example shows how to use these in a slightly more complex example. The usage of regexes is allowed in tables and charts in the section *Body* only and follows the format **regex:** followed by the actual regex to match *PerfWorks* metric names.

The supported list of metrics that can be used in sections can be queried using the command line interface with the **--query-metrics** option. Each of these metrics can be used in any section and will be automatically collected if they appear in any enabled section. Note that even if a metric is used in multiple sections, it will only be collected once. Look at all the shipping sections to see how they are implemented.

```
Identifier: "SampleSection"
DisplayName: "Sample Section"
Description: "This sample section shows various metrics."
Header {
 Metrics {
 Label: "Active Warps"
    Name: "smsp__active_warps_avg"
 }
 Metrics {
    Label: "Active Cycles"
   Name: "smsp_active_cycles_avg"
  }
}
Body {
  Items {
    Table {
      Label: "Example Table"
      Rows: 2
      Columns: 1
      Metrics {
        Label: "Avg. Issued Instructions Per Scheduler"
        Name: "smsp__inst_issued_avg"
 }
      Metrics {
        Label: "Avg. Executed Instructions Per Scheduler"
        Name: "smsp__inst_executed_avg"
      }
    }
   }
   Items {
     Table {
      Label: "Metrics Table"
      Columns: 2
      Order: ColumnMajor
      Metrics {
       Name: "regex:.*_elapsed_cycles_sum"
       }
     }
 }
   Items {
     BarChart {
      Label: "Metrics Chart"
      CategoryAxis {
      Label: "Units"
 }
      ValueAxis {
      Label: "Cycles"
 }
      Metrics {
        Name: "regex:.*__elapsed_cycles_sum"
       }
    }
  }
}
```
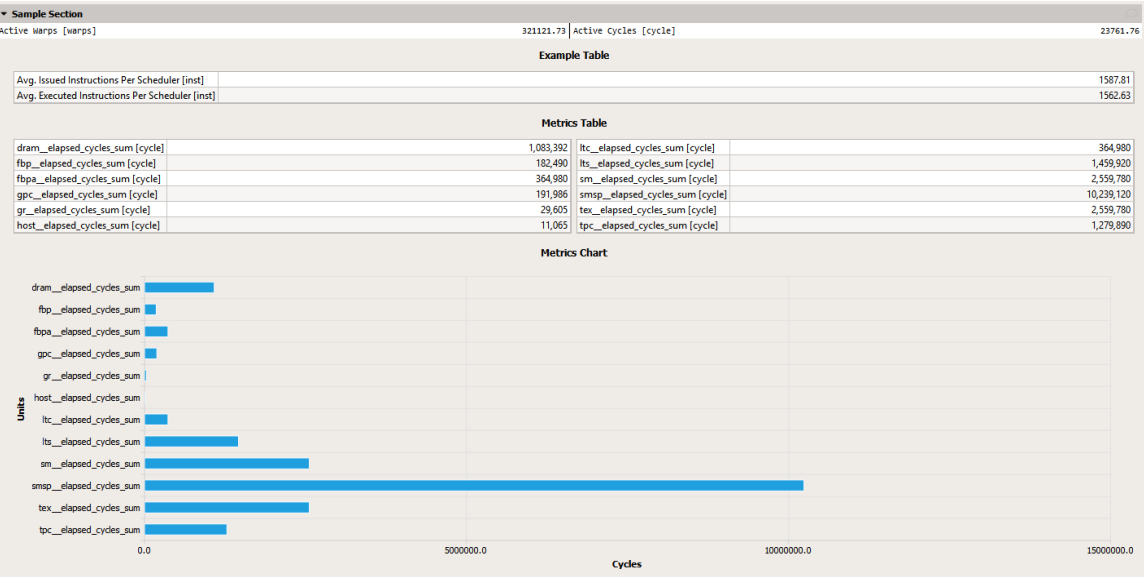

## <span id="page-8-0"></span>2.2. Section Definition

Protocol buffer definitions are in the NVIDIA Nsight Compute installation directory under **extras/FileFormat**. To understand section files, start with the definitions and documentation in **ProfilerSection.proto**.

To see the list of available *PerfWorks* metrics for any device or chip, use the **--querymetrics** option of the command line.

### <span id="page-8-1"></span>2.3. Metric Options and Filters

Sections allow the user to specify alternative *options* for metrics that have a different metric name on different GPU architectures. Metric options use a min-arch/max-arch range *filter*, replacing the base metric with the first metric option for which the current GPU architecture matches the filter. While not strictly enforced, options for a base metric are expected to share the same meaning and subsequently unit, etc., with the base metric.

In addition to its options, the base metric can be filtered by the same criteria. This is useful for metrics that are only available for certain architectures or in limited collection scopes. See **ProfilerMetricOptions.proto** for which filter options are available.

In the below example, the metric **dram\_\_cycles\_elapsed.avg.per\_second** is collected on SM 7.0 and SM 7.5-8.6, but not on any in between. It uses the same metric name on these architectures.

```
Metrics {
    Label: "DRAM Frequency"
    Name: "dram__cycles_elapsed.avg.per_second"
    Filter {
      MaxArch: CC_70
 }
    Options {
      Name: "dram__cycles_elapsed.avg.per_second"
      Filter {
       MinArch: CC_75
      MaxArch: CC_86
      }
     }
}
```
In the next example, the metric in the section header is only collected for launch-based collection scopes (i.e. kernel- and application replay for CUDA kernels or CUDA Graph nodes), but not in range-based scopes.

```
Header {
  Metrics {
   Label: "Theoretical Occupancy"
   Name: "sm__maximum_warps_per_active_cycle_pct"
    Filter {
     CollectionFilter {
      CollectionScopes: CollectionScope_Launch
 }
    }
  }
}
```
Filters can be applied to an entire section instead of or in addition to being set for individual metrics. If both types of filters are specified, they are combined.

### <span id="page-9-0"></span>2.4. Missing Sections

If new or updated section files are not used by NVIDIA Nsight Compute, it is most commonly one of two reasons:

**The file is not found:** Section files must have the **.section** extension. They must also be on the section search path. The default search path is the **sections** directory within the installation directory. In NVIDIA Nsight Compute CLI, the search paths can be overwritten using the **--section-folder** and **--section-folder-recursive** options. In NVIDIA Nsight Compute, the search path can be configured in the *Profile* options.

**Syntax errors:** If the file is found but has syntax errors, it will not be available for metric collection. However, error messages are reported for easier debugging. In NVIDIA Nsight Compute CLI, use the **--list-sections** option to get a list of error messages, if any. In NVIDIA Nsight Compute, error messages are reported in the *Metric Selection* tool window.

### <span id="page-10-0"></span>2.5. Derived Metrics

Derived Metrics allow you to define new metrics composed of constants or existing metrics directly in a section file. The new metrics are computed at collection time and added permanently to the profile result in the report. They can then subsequently be used for any tables, charts, rules, etc.

NVIDIA Nsight Compute currently supports the following syntax for defining derived metrics in section files:

```
MetricDefinitions {
  MetricDefinitions {
   Name: "derived metric name"
    Expression: "derived_metric_expr"
 }
 MetricDefinitions {
    ...
   }
   ...
}
```
The actual metric expression is defined as follows:

```
derived_metric_expr ::= operand operator operand
operator ::= + | - | * | /
operand ::= metric | constant
metric ::= (an existing metric name)
metric<br>
constant ::= double | uint64<br>
double ::= (double-precisi
                  ::= (double-precision number of the form "N.(M)?", e.g. "5."
 or "0.3109")
                  ::= (64-bit unsigned integer number of the form "N", e.g.
 "2029")
```
Operators are defined as follows:

```
For op in (+ \mid - \mid *): For each element in a metric it is applied to, the
 expression left-hand side op-combined with expression right-hand side.
For op in (/): For each element in a metric it is applied to, the expression
 left-hand side op-combined with expression right-hand side. If the right-hand
 side operand is of integer-type, and 0, the result is the left-hand side value.
```
Since metrics can contain regular values and/or instanced values, elements are combined as below. Constants are treated as metrics with only a regular value.

```
1. Regular values are operator-combined.
a + b2. If both metrics have no correlation ids, the first N values are operator-
combined, where N is the minimum of the number of elements in both metrics.
a1 + b1a2 + b2a3
a4
3. Else if both metrics have correlation ids, the sets of correlation ids from
 both metrics are joined and then operator-combined as applicable.
a1 + b1a<sup>2</sup>b3
a4 + b4b<sub>5</sub>4. Else if only the left-hand side metric has correlation ids, the right-hand
 side regular metric value is operator-combined with every element of the left-
hand side metric.
a1 + b
a2 + ba3 + b5. Else if only the right-hand side metric has correlation ids, the right-hand
 side element values are operator-combined with the regular metric value of the
 left-hand side metric.
a + b1 + b2 + b3
```
In all operations, the value kind of the left-hand side operand is used. If the right-hand side operand has a different value kind, it is converted. If the left-hand side operand is a string-kind, it is returned unchanged.

Examples for derived metrics are **derived\_\_avg\_thread\_executed**, which provides a hint on the number of threads executed on average at each instruction, and **derived\_\_uncoalesced\_l2\_transactions\_global**, which indicates the ratio of actual L2 transactions vs. ideal L2 transactions at each applicable instruction.

```
MetricDefinitions {
  MetricDefinitions {
   Name: "derived avg thread executed"
   Expression: "thread_inst_executed_true / inst_executed"
 }
  MetricDefinitions {
   Name: "derived uncoalesced 12 transactions global"
    Expression: "memory_12_transactions_global \overline{7}memory ideal 12 transactions global"
 }
 MetricDefinitions {
    Name: "sm__sass_thread_inst_executed_op_ffma_pred_on_x2"
   Expression:
  "sm__sass_thread_inst_executed_op_ffma_pred_on.sum.peak_sustained * 2"
  }
}
```
# <span id="page-12-0"></span>Chapter 3. RULE SYSTEM

NVIDIA Nsight Compute features a new Python-based rule system. It is designed as the successor to the *Expert System* (un)guided analysis in NVIDIA Visual Profiler, but meant to be more flexible and more easily extensible to different use cases and APIs.

## <span id="page-12-1"></span>3.1. Writing Rules

To create a new rule, you need to create a new text file with the extension **.py** and place it at some location that is detectable by the tool (see Nsight Compute Integration on how to specify the search path for rules). At a minimum, the rule file must implement two functions, **get\_identifier** and **apply**. See Rule File API for a description of all functions supported in rule files. See NvRules for details on the interface available in the rule's **apply** function.

## <span id="page-12-2"></span>3.2. Integration

The rule system is integrated into NVIDIA Nsight Compute as part of the profile report view. When you profile a kernel, available rules will be shown in the report's *Details* page. You can either select to apply all available rules at once by clicking *Apply Rules* at the top of the page, or apply rules individually. Once applied, the rule results will be added to the current report. By default, all rules are applied automatically.

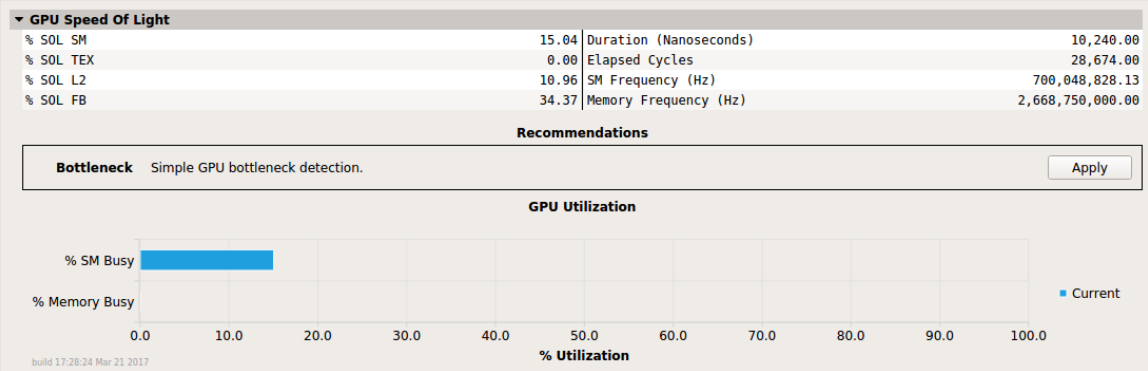

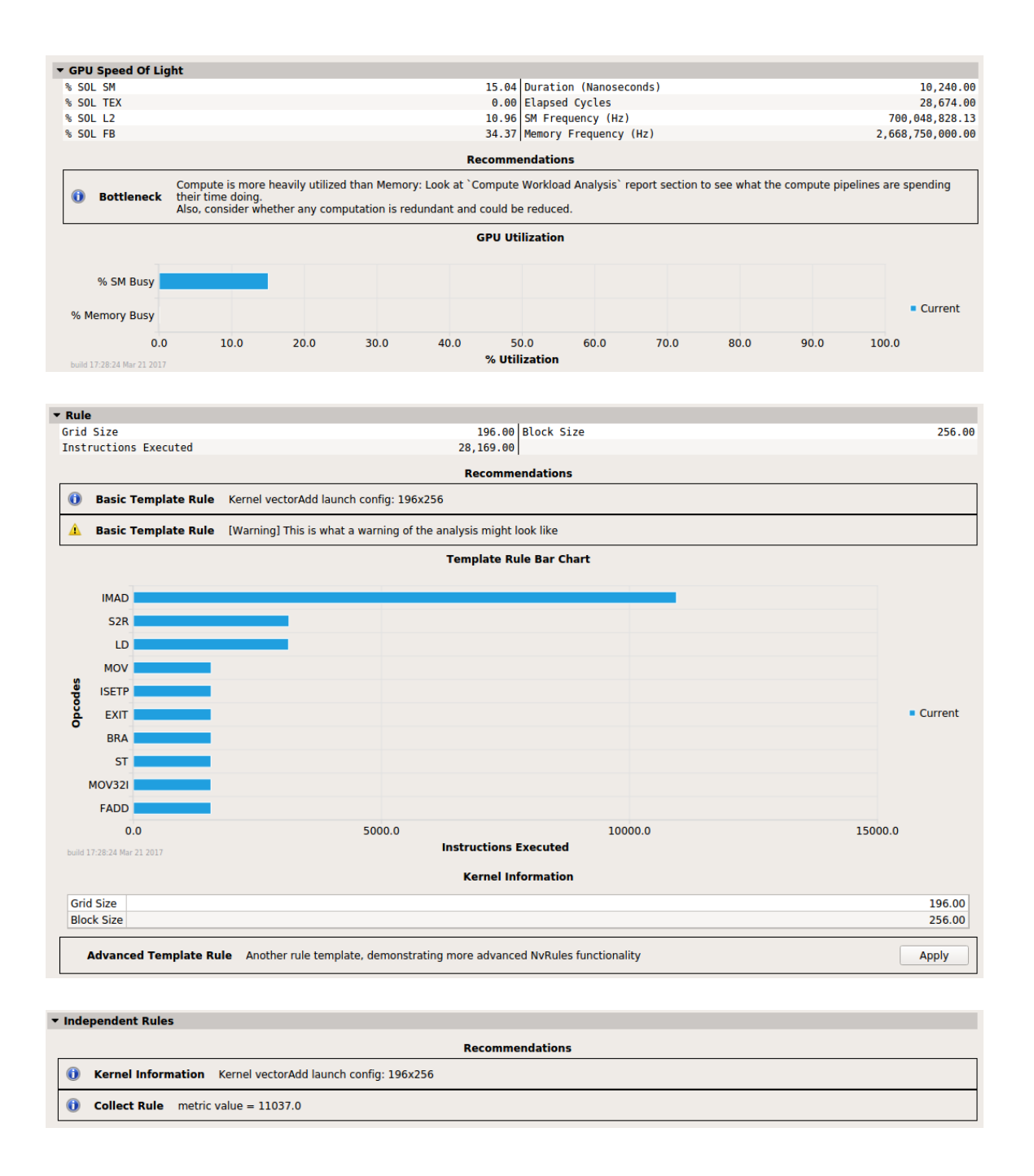

### <span id="page-13-0"></span>3.3. Rule System Architecture

The rule system consists of the Python interpreter, the *NvRules C++ interface*, the *NvRules Python interface* (NvRules.py) and a set of rule files. Each rule file is valid Python code that imports the NvRules.py module, adheres to certain standards defined by the [Rule](#page-14-1) [File API](#page-14-1) and is called to from the tool.

When applying a rule, a handle to the rule *Context* is provided to its apply function. This context captures most of the functionality that is available to rules as part of the [NvRules](#page-14-0) [API.](#page-14-0) In addition, some functionality is provided directly by the NvRules module, e.g. for global error reporting. Finally, since rules are valid Python code, they can use regular libraries and language functionality that ship with Python as well.

From the rule *Context*, multiple further objects can be accessed, e.g. the *Frontend*, *Ranges* and *Actions*. It should be noted that those are only interfaces, i.e. the actual implementation can vary from tool to tool that decides to implement this functionality.

Naming of these interfaces is chosen to be as API-independent as possible, i.e. not to imply CUDA-specific semantics. However, since many compute and graphics APIs map to similar concepts, it can easily be mapped to CUDA terminology, too. A *Range* refers to a CUDA stream, an Action refers to a single CUDA kernel instance. Each action references several *Metrics* that have been collected during profiling (e.g. **instructions executed**) or are statically available (e.g. the launch configuration). *Metrics* are accessed via their names from the *Action*.

Each CUDA stream can contain any number of kernel (or other device activity) instances and so each *Range* can reference one or more *Actions*. However, currently only a single *Action* per *Range* will be available, as only a single CUDA kernel can be profiled at once.

The *Frontend* provides an interface to manipulate the tool UI by adding messages, graphical elements such as line and bar charts or tables, as well as speedup estimations, focus metrics and source markers. The most common use case is for a rule to show at least one message, stating the result to the user, as illustrated in **extras/ RuleTemplates/BasicRuleTemplate.py** This could be as simple as "No issues have been detected," or contain direct hints as to how the user could improve the code, e.g. "Memory is more heavily utilized than Compute. Consider whether it is possible for the kernel to do more compute work." For more advanced use cases, such as adding speedup estimates, key performance indicators (a.k.a. focus metrics) or source markers to annotate individual lines of code to your rule, see the templates in **extras/ RuleTemplates**.

## <span id="page-14-0"></span>3.4. NvRules API

The *NvRules API* is defined as a C/C++ style interface, which is converted to the NvRules.py Python module to be consumable by the rules. As such, C++ class interfaces are directly converted to Python classes und functions. See the NvRules API documentation for the classes and functions available in this interface.

## <span id="page-14-1"></span>3.5. Rule File API

The *Rule File API* is the implicit contract between the rule Python file and the tool. It defines which functions (syntactically and semantically) the Python file must provide to properly work as a rule.

#### **Mandatory Functions**

**‣ get\_identifier()**: Return the unique rule identifier string.

- **‣ apply(handle)**: Apply this rule to the rule context provided by handle. Use **NvRules.get\_context(handle)** to obtain the *Context* interface from handle.
- **get name ():** Return the user-consumable display name of this rule.
- **‣ get\_description()**: Return the user-consumable description of this rule.

#### **Optional Functions**

- **get section identifier(): Return the unique section identifier that maps this** rule to a section. Section-mapped rules will only be available if the corresponding section was collected. They implicitly assume that the metrics requested by the section are collected when the rule is applied.
- **‣ evaluate(handle)**:

Declare required metrics and rules that are necessary for this rule to be applied. Use **NvRules.require\_metrics(handle, [...])** to declare the list of metrics that must be collected prior to applying this rule.

Use e.g. **NvRules. require rules (handle, [...])** to declare the list of other rules that must be available before applying this rule. Those are the only rules that can be safely proposed by the *Controller* interface.

### <span id="page-15-0"></span>3.6. Rule Examples

The following example rule determines on which major GPU architecture a kernel was running.

```
import NvRules
def get_identifier():
  return "GpuArch"
def apply(handle):
  ctx = NvRules.get_context(handle)
 action = ctx.range by idx(0).action by idx(0) ccMajor =
action.metric_by_name("device__attribute_compute_capability_major").as_uint64()
 ctx.frontend().message("Running on major compute capability " + str(ccMajor))
```
# <span id="page-16-0"></span>Chapter 4. PYTHON REPORT INTERFACE

NVIDIA Nsight Compute features a Python-based interface to interact with exported report files.

The module is called **ncu\_report** and works on any Python version from 3.4 <sup>1</sup> . It can be found in the **extras/python** directory of your NVIDIA Nsight Compute package.

In order to use the Python module, you need a report file generated by NVIDIA Nsight Compute. You can obtain such a file by saving it from the graphical interface or by using the **--export** flag of the command line tool.

The types and functions in the **ncu\_report** module are a subset of the ones available in the NvRules API. The documentation in this section serves as a tutorial. For a more formal description of the exposed API, please refer to the the NvRules API documentation.

## <span id="page-16-1"></span>4.1. Basic Usage

In order to be able to import **ncu\_report** you will either have to navigate to the **extras/python** directory, or add its absolute path to the **PYTHONPATH** environment variable. Then, the module can be imported like any Python module:

>>> import ncu\_report

#### **Importing a report**

Once the module is imported, you can load a report file by calling the **load\_report** function with the path to the file. This function returns an object of type **IContext** which holds all the information concerning that report.

>>> my\_context = ncu\_report.load\_report("my\_report.ncu-rep")

#### **Querying ranges**

<sup>1</sup> On Linux machines you will also need a GNU-compatible libc and **libgcc\_s.so**.

When working with the Python module, kernel profiling results are grouped into *ranges* which are represented by **IRange** objects. You can inspect the number of *ranges* contained in the loaded report by calling the **num\_ranges()** member function of an **IContext** object and retrieve a *range* by its index using **range\_by\_idx(index)**.

```
>>> my context.num ranges()
1
>>> my_range = my_context.range_by_idx(0)
```
#### **Querying actions**

Inside a *range*, kernel profiling results are called *actions*. You can query the number of *actions* contained in a given *range* by using the **num\_actions** method of an **IRange** object.

```
>>> my range.num actions()
2
```
In the same way *ranges* can be obtained from an **IContext** object by using the **range\_by\_idx(index)** method, individual *actions* can be obtained from **IRange** objects by using the **action\_by\_idx(index)** method. The resulting *actions* are represented by the **IAction** class.

```
>>> my_action = my_range.action_by_idx(0)
```
As mentioned previously, an *action* represents a single kernel profiling result. To query the kernel's name you can use the **name()** member function of the **IAction** class.

```
>>> my action.name()
MyKernel
```
#### **Querying metrics**

To get a tuple of all metric names contained within an *action* you can use the **metric\_names()** method. It is meant to be combined with the **metric\_by\_name()** method which returns an **IMetric** object. However, for the same task you may also use the **[]** operator, as explained in the [High-Level Interface](#page-18-0) section below.

The metric names displayed here are the same as the ones you can use with the **- metrics** flag of NVIDIA Nsight Compute. Once you have extracted a *metric* from an *action*, you can obtain its value by using one of the following three methods:

- **‣ as\_string()** to obtain its value as a Python **str**
- **‣ as\_uint64()** to obtain its value as a Python **int**
- **‣ as\_double()** to obtain its value as a Python **float**

For example, to print the display name of the GPU on which the kernel was profiled you can query the **device** attribute display name metric.

```
>>> display name metric =
 my_action.metric_by_name('device__attribute_display_name')
>>> display_name_metric.as_string()
'NVIDIA GeForce RTX 3060 Ti'
```
Note that accessing a metric with the wrong type can lead to unexpected (conversion) results.

```
>>> display name metric.as double()
0.0
```
Therefore, it is advisable to directly use the [High-Level](#page-18-0) function **value()**, as explained below.

### <span id="page-18-0"></span>4.2. High-Level Interface

On top of the low-level NvRules API the Python Report Interface also implements part of the [Python object model](https://docs.python.org/3/reference/datamodel.html). By implementing special methods, the Python Report Interface's exposed classes can be used with built-in Python mechanisms such as iteration, string formatting and length querying.

This allows you to access *metrics* objects via the **self[key]** instance method of the **IAction** class:

```
>>> display name metric = my action["device attribute display name"]
```
There is also a convenience method **IMetric.value()** which allows you to query the value of a *metric* object without knowledge of its type:

```
>>> display_name_metric.value()
'NVIDIA GeForce RTX 3060 Ti'
```
All the available methods of a class, as well as their associated Python docstrings, can be looked up interactively via

```
>>> help(ncu report.IMetric)
```
or similarly for other classes and methods. In your code, you can access the docstrings via the **doc** attribute, i.e. ncu report. IMetric.value. doc.

#### <span id="page-18-1"></span>4.3. Metric attributes

Apart from the possibility to query the **name()** and **value()** of an **IMetric** object, you can also query the following additional metric attributes:

```
‣ metric_type()
```
**www.nvidia.com** Nsight Compute v2023.2.2 | 15

- **‣ metric\_subtype()**
- **‣ rollup\_operation()**
- **‣ unit()**
- **‣ description()**

The first method **metric\_type()** returns one out of three *enum* values (**IMetric.MetricType\_COUNTER**, **IMetric.MetricType\_RATIO**, **IMetric.MetricType\_THROUGHPUT**) if the metric is a hardware metric, or **IMetric.MetricType OTHER** otherwise (e.g. for launch or device attributes).

The method **metric\_subtype()** returns an *enum* value representing the subtype of a metric (e.g. **IMetric.MetricSubtype\_PEAK\_SUSTAINED**, **IMetric.MetricSubtype\_PER\_CYCLE\_ACTIVE**). In case a metric does not have a subtype, **None** is returned. All available values (without the necessary **IMetric.MetricSubtype\_** prefix) may be found in the NvRules API documentation, or may be looked up interactively by executing **help(ncu\_report.IMetric)**.

**IMetric.rollup\_operation()** returns the operation which is used to accumulate different values of the same *metric* and can be one of **IMetric.RollupOperation\_AVG**, **IMetric.RollupOperation\_MAX**, **IMetric.RollupOperation\_MIN** or **IMetric.RollupOperation SUM** for averaging, maximum, minimum or summation, respectively. If the *metric* in question does not specify a rollup operation **None** will be returned.

Lastly, **unit()** and **description()** return a (possibly empty) string of the metric's *unit* and a short textual *description* for hardware metrics, respectively.

The above methods can be combined to filter through all *metrics* of a report, given certain criteria:

```
for metric in metrics:
 if metric.metric_type() == IMetric.MetricType_COUNTER and \
 metric.metric_subtype() == IMetric.MetricSubtype_PER_SECOND and \
       metric.rollup_operation() == IMetric.RollupOperation_AVG:
       print(f"{metric.name()}: {metric.value()} {metric.unit()}")
```
## <span id="page-19-0"></span>4.4. NVTX Support

The ncu report has support for the NVIDIA Tools Extension (NVTX). This comes through the **INvtxState** object which represents the NVTX state of a profiled kernel.

An **INvtxState** object can be obtained from an action by using its **nvtx\_state()** method. It exposes the **domains()** method which returns a tuple of integers representing the domains this kernel has state in. These integers can be used with the **domain\_by\_id(id)** method to get an **INvtxDomainInfo** object which represents the state of a domain.

The **INvtxDomainInfo** can be used to obtain a tuple of *Push-Pop*, or *Start-End* ranges using the **push\_pop\_ranges()** and **start\_end\_ranges()** methods.

There is also a **actions\_by\_nvtx** member function in the **IRange** class which allows you to get a tuple of actions matching the NVTX state described in its parameter.

The parameters for the **actions\_by\_nvtx** function are two lists of strings representing the state for which we want to query the actions. The first parameter describes the NVTX states to include while the second one describes the NVTX states to exclude. These strings are in the same format as the ones used with the **--nvtx-include** and **--nvtxexclude** options.

### <span id="page-20-0"></span>4.5. Sample Script

#### **NVTX** *Push-Pop* **range filtering**

This is a sample script which loads a report and prints the names of all the profiled kernels which were wrapped inside **BottomRange** and **TopRange** *Push-Pop ranges* of the default NVTX domain.

```
#!/usr/bin/env python3
import sys
import ncu_report
if len(sys.argv) != 2:
   print("usage: {} report file".format(sys.argv[0]), file=sys.stderr)
    sys.exit(1)
report = ncu_report.load_report(sys.argv[1])
for range idx in range(report.num ranges()):
   current range = report.range by idx(range idx)
   for action idx in current range.actions by nvtx(["BottomRange/*/TopRange"],
 []) :
        action = current range.action by idx(action idx)
        print(action.name())
```
# <span id="page-21-0"></span>Chapter 5. SOURCE COUNTERS

The *Source* page provides correlation of various metrics with CUDA-C, PTX and SASS source of the application, depending on availability.

Which *Source Counter* metrics are collected and the order in which they are displayed in this page is controlled using section files, specifically using the *ProfilerSectionMetrics* message type. Each *ProfilerSectionMetrics* defines one ordered group of metrics, and can be assigned an optional *Order* value. This value defines the ordering among those groups in the *Source* page. This allows, for example, you to define a group of memoryrelated source counters in one and a group of instruction-related counters in another section file.

```
Identifier: "SourceMetrics"
DisplayName: "Custom Source Metrics"
Metrics {
  Order: 2
 Metrics {
 Label: "Instructions Executed"
   Name: "inst_executed"
 }
 Metrics {
 Label: ""
   Name: "collected but not shown"
   }
}
```
If a *Source Counter* metric is given an empty label attribute in the section file, it will be collected but not shown on the page.

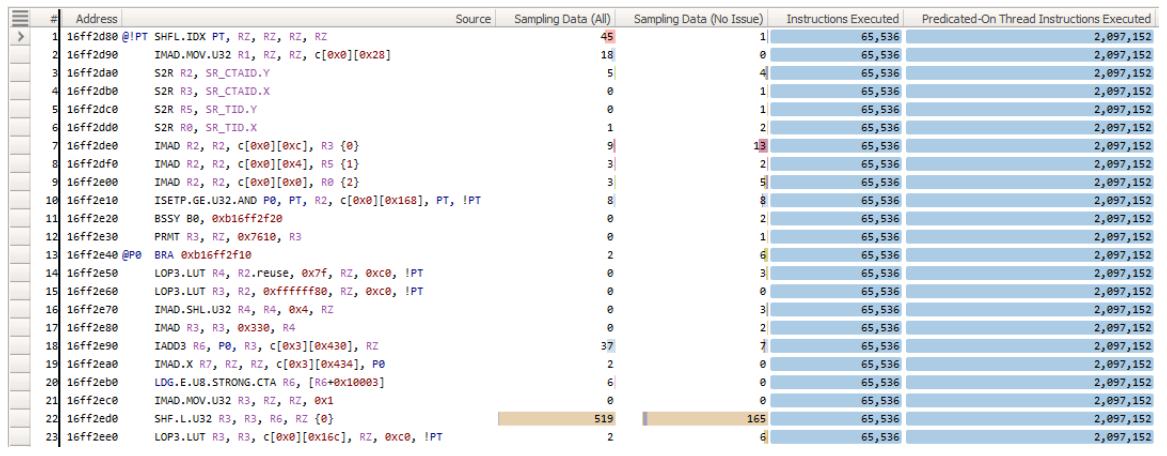

# <span id="page-23-0"></span>Chapter 6. REPORT FILE FORMAT

This section documents the internals of the profiler report files (reports in the following) as created by NVIDIA Nsight Compute. **The file format is subject to change in future releases without prior notice.**

## <span id="page-23-1"></span>6.1. Version 7 Format

Reports of version 7 are a combination of raw binary data and serialized Google Protocol Buffer version 2 messages (proto). All binary entries are stored as little endian. Protocol buffer definitions are in the NVIDIA Nsight Compute installation directory under **extras/FileFormat**.

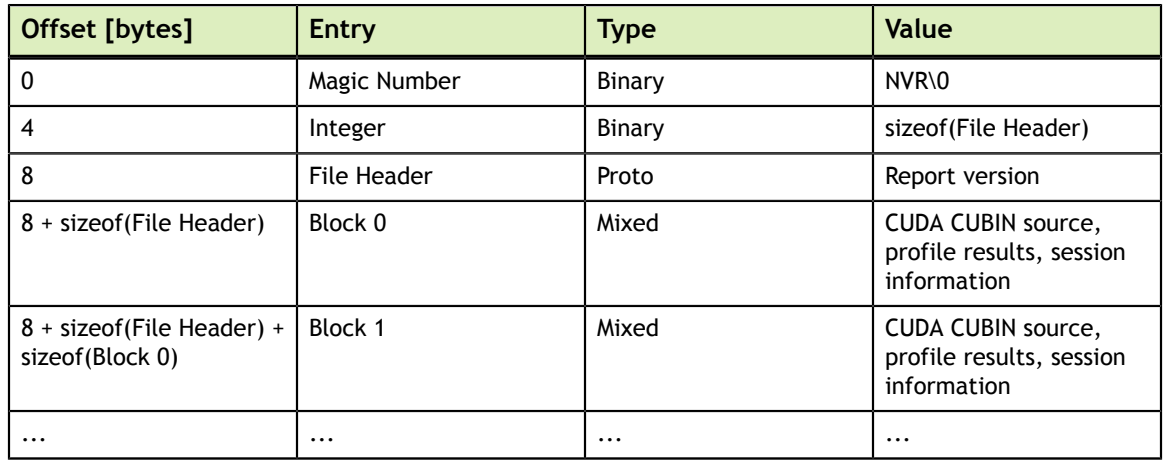

<span id="page-23-2"></span>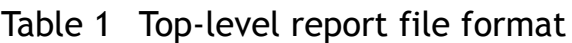

#### <span id="page-23-3"></span>Table 2 Per-Block report file format

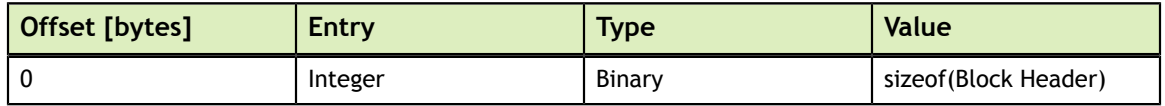

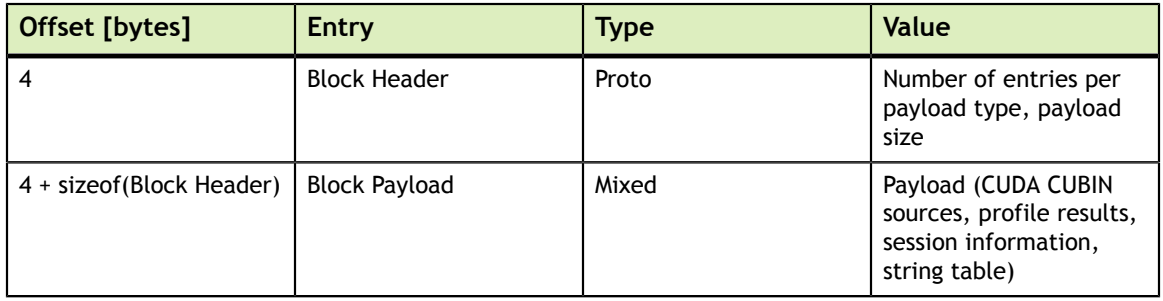

#### <span id="page-24-0"></span>Table 3 Block payload report file format

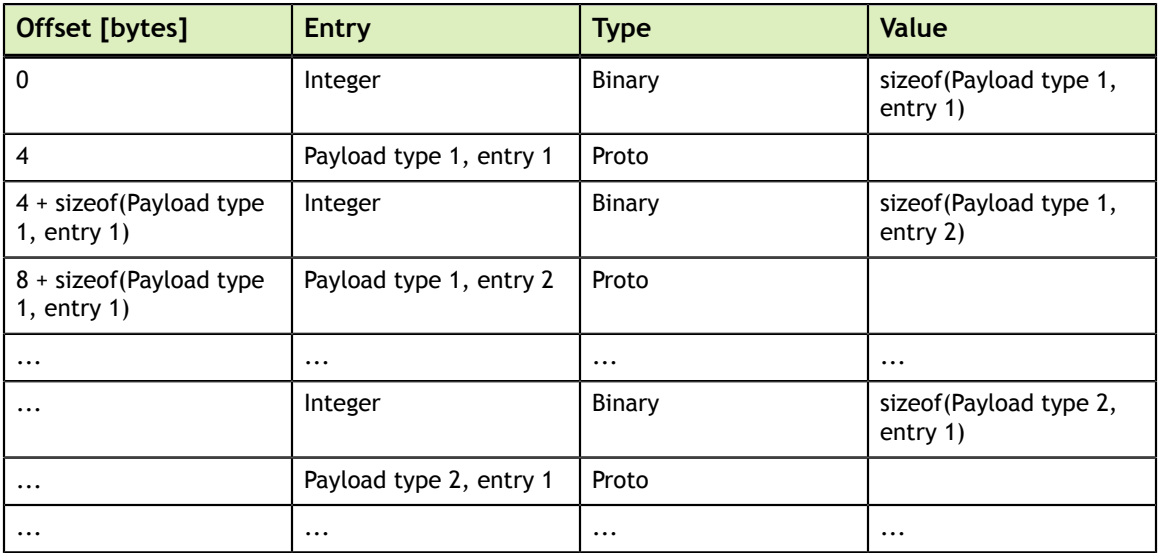

#### **Notice**

ALL NVIDIA DESIGN SPECIFICATIONS, REFERENCE BOARDS, FILES, DRAWINGS, DIAGNOSTICS, LISTS, AND OTHER DOCUMENTS (TOGETHER AND SEPARATELY, "MATERIALS") ARE BEING PROVIDED "AS IS." NVIDIA MAKES NO WARRANTIES, EXPRESSED, IMPLIED, STATUTORY, OR OTHERWISE WITH RESPECT TO THE MATERIALS, AND EXPRESSLY DISCLAIMS ALL IMPLIED WARRANTIES OF NONINFRINGEMENT, MERCHANTABILITY, AND FITNESS FOR A PARTICULAR PURPOSE.

Information furnished is believed to be accurate and reliable. However, NVIDIA Corporation assumes no responsibility for the consequences of use of such information or for any infringement of patents or other rights of third parties that may result from its use. No license is granted by implication of otherwise under any patent rights of NVIDIA Corporation. Specifications mentioned in this publication are subject to change without notice. This publication supersedes and replaces all other information previously supplied. NVIDIA Corporation products are not authorized as critical components in life support devices or systems without express written approval of NVIDIA Corporation.

#### **Trademarks**

NVIDIA and the NVIDIA logo are trademarks or registered trademarks of NVIDIA Corporation in the U.S. and other countries. Other company and product names may be trademarks of the respective companies with which they are associated.

#### **Copyright**

 $\degree$  2018-2023 NVIDIA Corporation and affiliates. All rights reserved.

This product includes software developed by the Syncro Soft SRL (http:// www.sync.ro/).

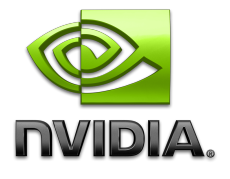